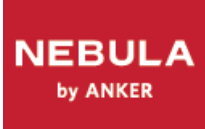

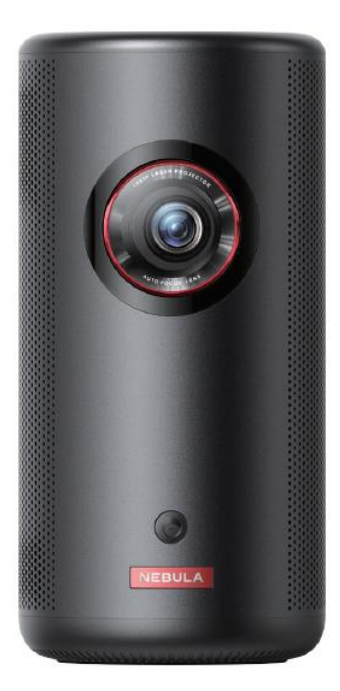

# **NEBULA CAPSULE 3 LASER GTV**

# **Prenosný projektor**

**Návod na použitie**

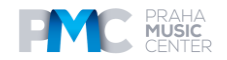

# **Obsah Obsah**

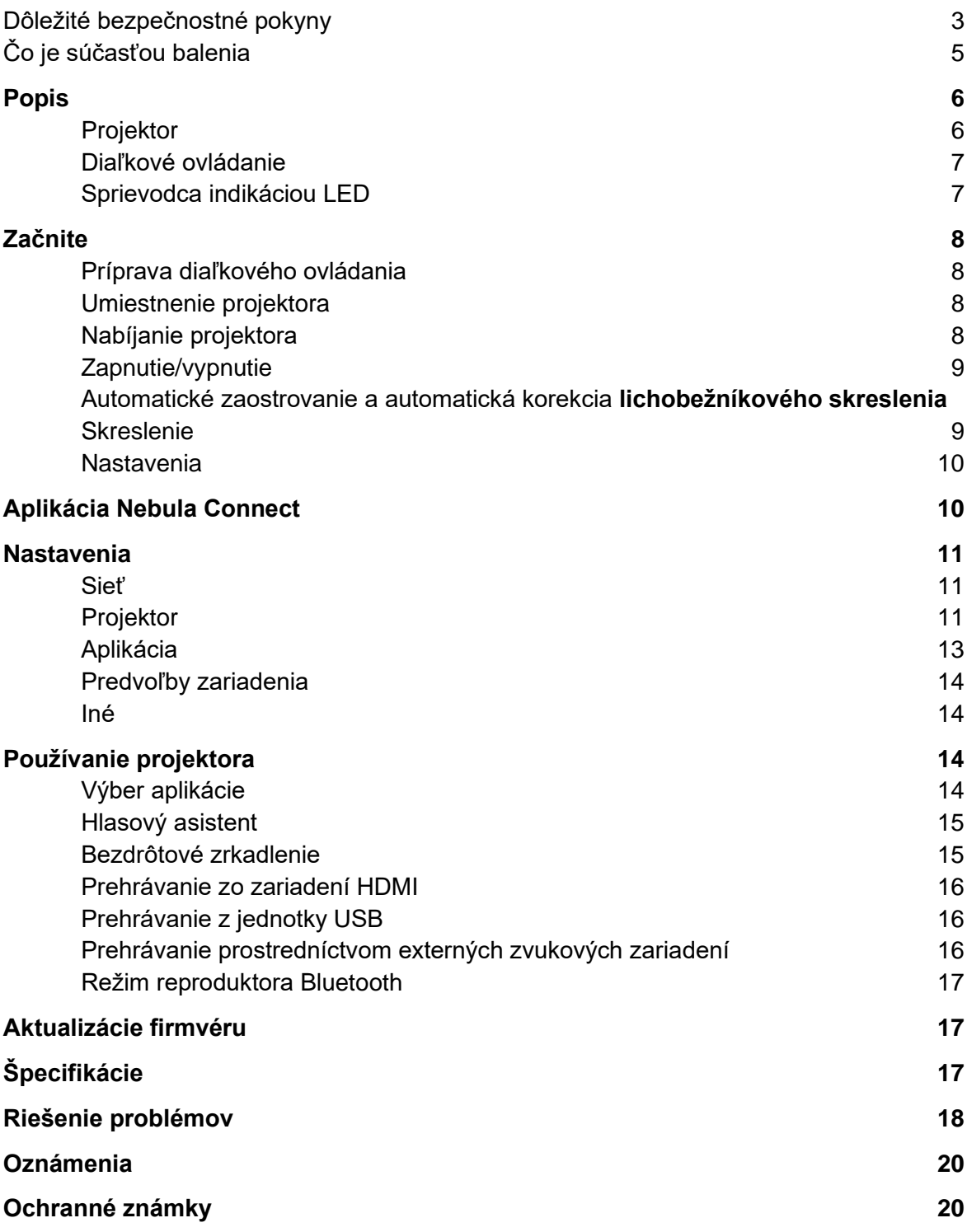

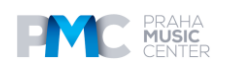

# **Dôležité bezpečnostné pokyny**

Pred použitím tohto výrobku si prečítajte všetky pokyny. Nevykonávajte žiadne zmeny ani nevytvárajte žiadne nastavenia, ktoré nie sú popísané v tomto návode. Ak dôjde k fyzickému zraneniu, strate údajov alebo poškodeniu v dôsledku nedodržania pokynov, záruka sa na to nevzťahuje.

#### **Nastavenia**

- Nepoužívajte výrobok iným spôsobom, ako je popísané v tomto dokumente, aby ste predišli zraneniu osôb alebo poškodeniu majetku.
- Tento výrobok neumiestňujte na mäkké povrchy, ako sú obrusy alebo koberce, pretože by to mohlo spôsobiť nebezpečenstvo požiaru.
- Neumiestňujte tento výrobok na miestach s nadmerným výskytom prachu a nečistôt alebo v blízkosti zariadení, ktoré vytvárajú silné magnetické pole.
- Aby ste zabránili prehriatiu, nezakrývajte vetracie otvory.
- Nikdy neumiestňujte tento výrobok do uzavretého priestoru. Okolo výrobku vždy ponechajte dostatočný priestor na vetranie.
- Nepoužívajte výrobok v prostredí s príliš vysokou alebo príliš nízkou teplotou. Výrobok nikdy nevystavujte silnému slnečnému žiareniu ani vlhkému prostrediu.
- Ak sa tento výrobok používa dlhší čas, povrch sa môže zahriať. Ak sa tak stane, okamžite ho vypnite a odpojte nabíjačku od elektrickej siete. V prevádzke pokračujte až po vychladnutí výrobku.
- S týmto výrobkom zaobchádzajte vždy opatrne. Nedotýkajte sa objektívu.
- Nedovoľte deťom manipulovať s výrobkom bez dozoru.
- Na tento výrobok neumiestňujte ťažké alebo ostré predmety.
- Aby ste zabránili úrazu elektrickým prúdom, výrobok nerozoberajte.
- Vyhnite sa extrémnym vibráciám, pretože môžu poškodiť vnútorné komponenty.
- Uistite sa, že používate iba adaptér ponúkaný výrobcom. Používanie neautorizovaného adaptéra môže byť nebezpečné a porušuje podmienky používania a záruky výrobku.
- Používatelia by mali dodržiavať zákony a predpisy príslušných krajín a regiónov, v ktorých sa zariadenie nachádza (používa), dodržiavať profesionálnu etiku, bezpečnostné povinnosti a prísne zakázať používanie našich výrobkov alebo zariadení na akékoľvek nezákonné účely. Naša spoločnosť v žiadnom prípade nezodpovedá za právnu zodpovednosť porušovateľov.

#### **Napájanie**

- Výrobok sa odporúča napájať v prostredí s teplotným rozsahom 5 °C~25 °C.
- Pri zapínaní umiestnite zariadenie do prostredia s normálnou izbovou teplotou a dobrým vetraním.

#### **Bezpečnosť sluchu**

• Aby ste predišli poškodeniu sluchu, nepočúvajte dlho pri vysokej hlasitosti. Nastavte hlasitosť na bezpečnú úroveň.

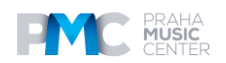

#### **Nabíjanie**

- Adaptér je určený len na použitie v interiéri.
- V prípade zásuvných zariadení musí byť zásuvka ľahko prístupná.
- Vzhľadom na materiál krytu musí byť výrobok pripojený len k rozhraniu USB 2.0 alebo vyššiemu.
- Výrobok sa odporúča nabíjať v prostredí s teplotou medzi 5 °C a 25 °C.
- Pri zapínaní umiestnite zariadenie do prostredia s normálnou izbovou teplotou a dobrým vetraním.

#### **Batérie**

- Diaľkové ovládanie obsahuje batérie, ktoré predstavujú nebezpečenstvo udusenia. Diaľkový ovládač uchovávajte mimo dosahu detí.
- Ak diaľkový ovládač dlhší čas nepoužívate, vyberte z neho batérie.
- Batérie diaľkového ovládania vymieňajte len za batérie rovnakého alebo ekvivalentného typu.
- Batérie obsahujú chemikálie a mali by sa správne likvidovať.
- Toto zariadenie pravidelne nabíjajte. Neskladujte toto zariadenie s úplne vybitou batériou.

#### **Upozornenie**

- Výmena batérie za nesprávny typ môže zničiť ochranné prvky a spôsobiť nebezpečenstvo;
- Vhodenie batérie/zariadenia do ohňa, horúcej rúry alebo iného zdroja vysokého tepla, mechanické rozdrvenie alebo rozrezanie batérie/zariadenia môže spôsobiť výbuch;
- Ponechanie batérie/zariadenia v extrémne horúcom prostredí môže spôsobiť výbuch alebo únik horľavých kvapalín alebo plynov;
- Batérie/zariadenia vystavené extrémne nízkemu tlaku vzduchu môžu spôsobiť výbuch alebo únik horľavých kvapalín alebo plynov.

#### **Čistenie**

- Použite mäkkú handričku, ktorá nepúšťa vlákna. Na čistenie nikdy nepoužívajte tekuté, plynné alebo vysoko horľavé čistiace prostriedky.
- Na čistenie objektívu nepoužívajte žiadne tekuté čistiace prostriedky, aby ste nepoškodili filmovú vrstvu na objektíve.
- Povrchy jemne utrite. Dávajte pozor, aby ste povrch nepoškriabali.
- Na čistenie objektívu použite čistiaci papier.

#### **Opravy**

- Na tomto výrobku nevykonávajte žiadne opravy sami.
- Nesprávna údržba môže viesť k poraneniu alebo poškodeniu výrobku.
- Všetky servisné práce zverte kvalifikovanému servisnému personálu.

#### **Oznámenie**

- Akékoľvek nebezpečné optické žiarenie vyžarované týmto výrobkom môže byť škodlivé pre oči.
- Nepozerajte sa do chirurgického lúča.

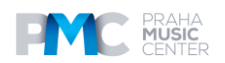

#### **Bezpečnostné pokyny pre laser**

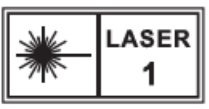

- RG1 IEC 62471-5:2015
- Vyhovuje IEC 60825-1:2014 trieda 1 a IEC 62471-5:2015 riziková skupina 1.
- Pri údržbe svietidla alebo výrobku môže dôjsť k potenciálnym nebezpečenstvám.
- Servis môže vykonávať len autorizovaný, vyškolený servisný personál.
- Neotvárajte kryt výrobku.
- Ak je kryt výrobku poškodený, ďalej ho nepoužívajte.
- Neotvárajte kryt laserového modulu vo vnútri výrobku.
- Ak je kryt laserového modulu vo vnútri výrobku poškodený, ďalej ho nepoužívajte.
- Laser vo vnútri. Dávajte pozor na riziko popálenia kože alebo rohovky.

# **Čo je súčasťou balenia**

- 1. Laserová kapsula Nebula 3
- 2. Adaptér
- 3. Nabíjací kábel
- 4. Diaľkové ovládanie
- 5. Batérie 2 x AAA
- 6. Stručný návod na použitie

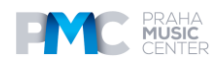

# **Popis**

#### **Pohľad spredu**

1. Objektív

2. Fotoaparát (pre automatické zaostrovanie a automatickú korekciu lichobežníkového skreslenia)

#### **Pohľad zozadu**

- 1. Reproduktor
- 2. Port AUX-OUT Pripojenie k externému výstupnému zvukovému zariadeniu
- 3. Infračervený prijímač
- 4. Tlačidlo režimu Stlačením prepnete medzi režimom reproduktora Bluetooth a režimom projektora
- 5. Tlačidlo napájania
	- Stlačením a podržaním na 3 sekundy zapnete/vypnete napájanie.

- Stlačením prebudíte projektor / prejdete do pohotovostného režimu v režime projektora.

- 6. Port USB-C
	- Pripojte ho k napájaniu pomocou dodaného adaptéra a nabíjacieho kábla.
	- Pripojte sa k jednotke USB.
- 7. Port HDMI

 Pripojte sa k prehrávaciemu zariadeniu prostredníctvom výstupu HDMI.

#### **Pohľad zhora**

- 1. Tlačidlá na zvýšenie/zníženie hlasitosti
- 2. Potvrdzovacie tlačidlo
- 3. Tlačidlo Návrat
- 4. Navigačné tlačidlá

#### **Pohľad zdola**

1. ¼" statívový závit

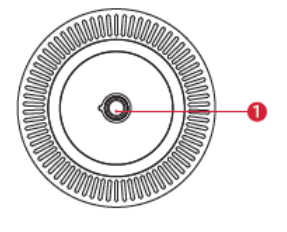

**Rozmery** 165,7 (výška) × 83 (priemer) mm

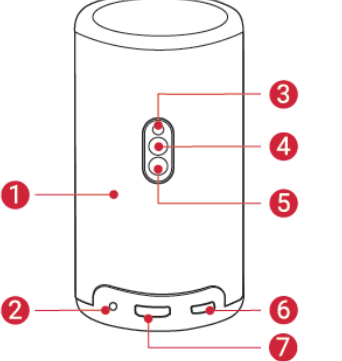

2

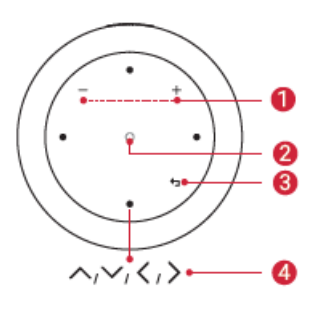

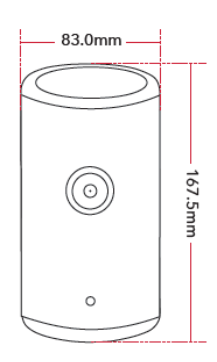

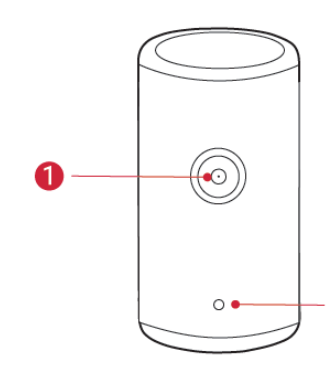

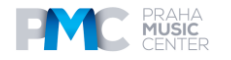

#### **Diaľkové ovládanie**

- 1. Automatické nastavenie obrazu
- 2. Zapnutie/vypnutie/pohotovostný režim
- 3. Navigácia
- 4. Tlačidlo návratu
- 5. Zníženie hlasitosti
- 6. Otvorenie služby YouTube
- 7. Otvorte službu Prime Video
- 8. Aktivujte funkciu Google Assistant
- 9. Potvrdenie výberu/pozastavenie/obnovenie
- 10. Prístup do domovskej ponuky
- 11. Prístup k ďalším možnostiam
- 12. Zvýšenie hlasitosti
- 13. Otvorenie služby Netflix
- 14. Stlačením stlmíte alebo zrušíte stlmenie

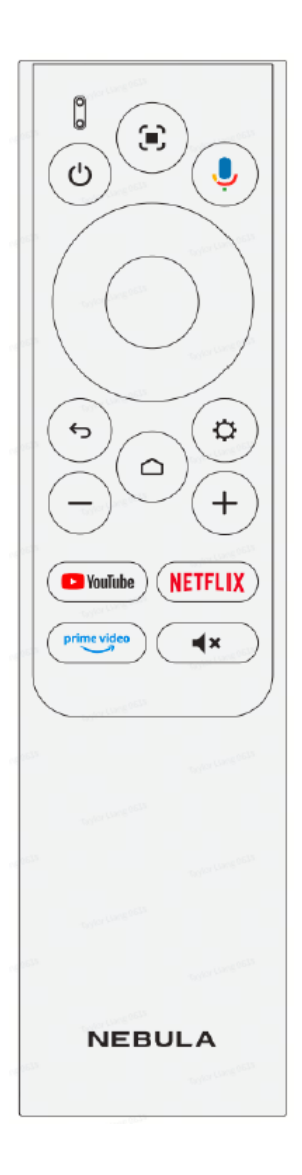

#### **Sprievodca indikáciou LED**

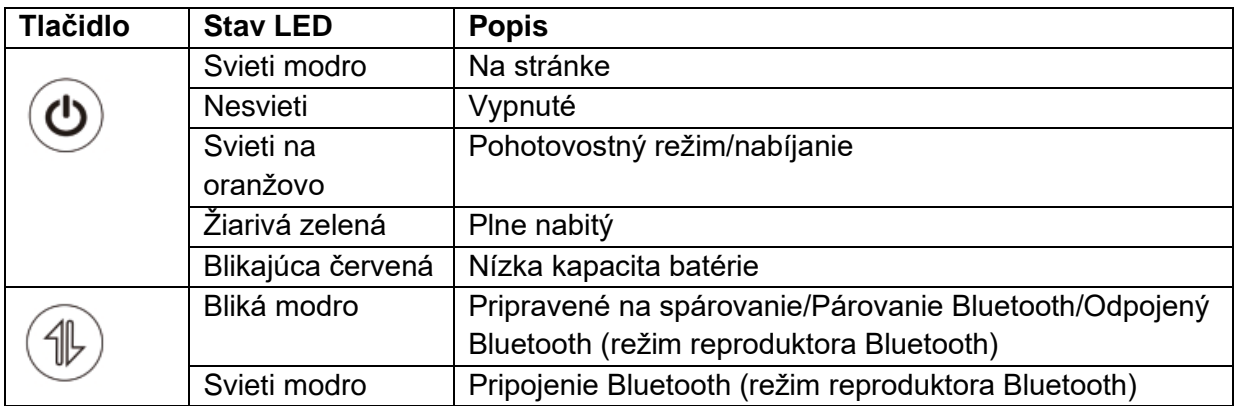

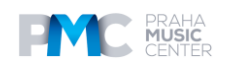

# **Začnite**

#### **Príprava diaľkového ovládania**

- 1. Posuňte priehradku na batérie.
- 2. Vložte nové batérie v súlade s polaritou (+/-)
- a zatvorte priehradku na batérie.

3. Pri prvom použití spárujte diaľkový ovládač s projektorom podľa pokynov na obrazovke.

#### **Tip**

Vzdialenosť medzi diaľkovým ovládaním a projektorom by nemala byť väčšia ako 10 m.

#### **Umiestnenie projektora**

Projektor umiestnite na stabilný rovný povrch pred projekčnú plochu. Na dosiahnutie najlepších výsledkov by mala byť projekčná plocha biela a rovná.

#### **Tipy**

- Nie je potrebné nakláňať projektor smerom k projekčnej ploche. Premietaný obraz môžete korigovať pomocou zabudovaného automatického zaostrovania a automatickej korekcie lichobežníkového skreslenia.
- Vzdialenosť medzi projektorom a projekčnou plochou určuje veľkosť premietaného obrazu. Na dosiahnutie najlepších výsledkov umiestnite projektor do vzdialenosti 1,06 až 3,18 m od

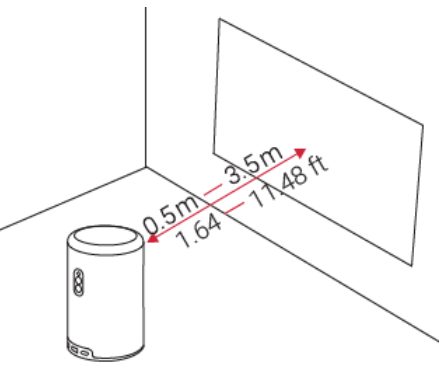

2

premietacieho plátna, aby ste dosiahli veľkosť obrazu 40 až 120 palcov.

#### **Veľkosť plátna Vzdialenosť medzi objektívom projektora a plátnom**

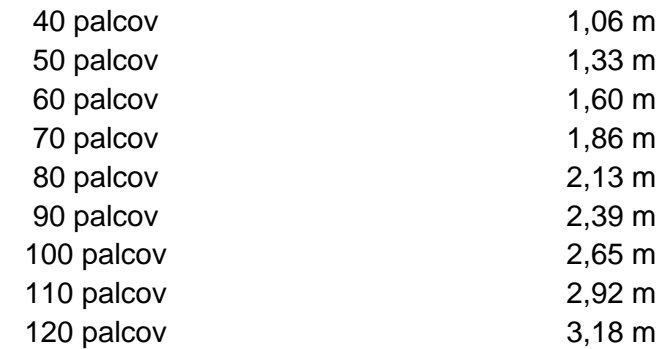

#### **Nabíjanie projektora**

Pri prvom použití projektora ho úplne nabite pomocou dodaného adaptéra a nabíjacieho kábla.

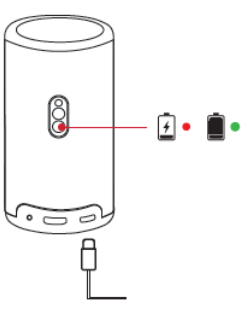

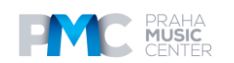

#### **Zapnuté / Vypnuté**

Stlačením a podržaním tlačidla napájania projektora na 3 sekundy ho zapnete/vypnete.

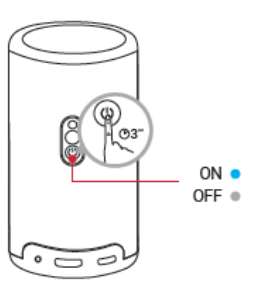

#### **Tipy**

- Taktiež môžete stlačiť a podržať tlačidlo napájania na diaľkovom ovládači na 3 sekundy, aby ste ho vypli.
- Po zapnutí stlačte tlačidlo napájania na diaľkovom ovládači, čím sa prepnete do pohotovostného režimu.
- V režime zdroja HMDI sa projektor prepne do pohotovostného režimu po 10 minútach nečinnosti tlačidla alebo keď sa nezistí žiadny signál.
- Ak pohotovostný režim trvá 30 minút, projektor sa automaticky vypne.

# A A

#### **Automatické zaostrovanie a automatická korekcia lichobežníkového skreslenia**

Ak chcete zapnúť automatické zaostrovanie a automatickú korekciu lichobežníkového skreslenia, mierne pohnite projektorom alebo stlačte tlačidlo nastavenia zaostrenia na diaľkovom ovládači.

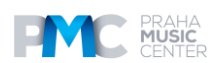

#### **Nastavenia**

Pri prvom použití projektora postupujte podľa pokynov na obrazovke (OSD) a dokončite základné nastavenie.

- Spárovanie diaľkového ovládania s projektorom
- Vyberte si jazyk
- Nastavenie televízora pomocou telefónu so systémom Android (voliteľné)
- Pripojenie k sieti Wi-Fi
- Prihláste sa pomocou konta Google

## **Aplikácia Nebula Connect**

Na jednoduché ovládanie projektora odporúčame stiahnuť aplikáciu Nebula Connect.

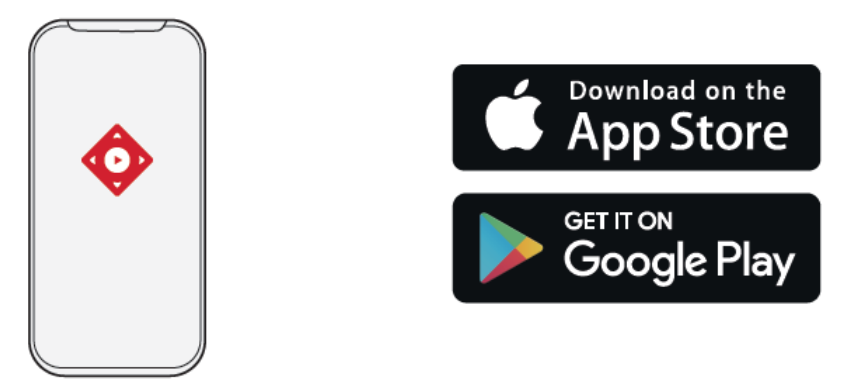

1. Stiahnite si aplikáciu **Nebula Connect** z App Store (zariadenia so systémom iOS) alebo Google Play (zariadenia so systémom Android).

2. V smartfóne povoľte funkciu Bluetooth.

3. Otvorte aplikáciu Nebula Connect a ako pripojené zariadenie vyberte [Capsule 3 Laser] > [XXXXXX]

4. Podľa pokynov na obrazovke dokončite nastavenie pripojenia.

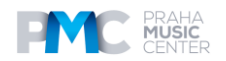

## **Nastavenia**

Po prvom zapnutí projektora prejdite procesom nastavenia.

#### **Sieť**

Tento projektor možno pripojiť k internetu prostredníctvom bezdrôtového pripojenia (Wi-Fi).

1. Na domovskej obrazovke vyberte položku [**Settings**] > [**Network & Internet**] a stlačte tlačidlo pre potvrdenie .

2. Podľa pokynov na obrazovke dokončite pripojenie k sieti.

#### **Projektor**

Na domovskej obrazovke vyberte položku [**Settings**] > [**Projector**] a stlačte tlačidlo tlačidlo pre potvrdenie.

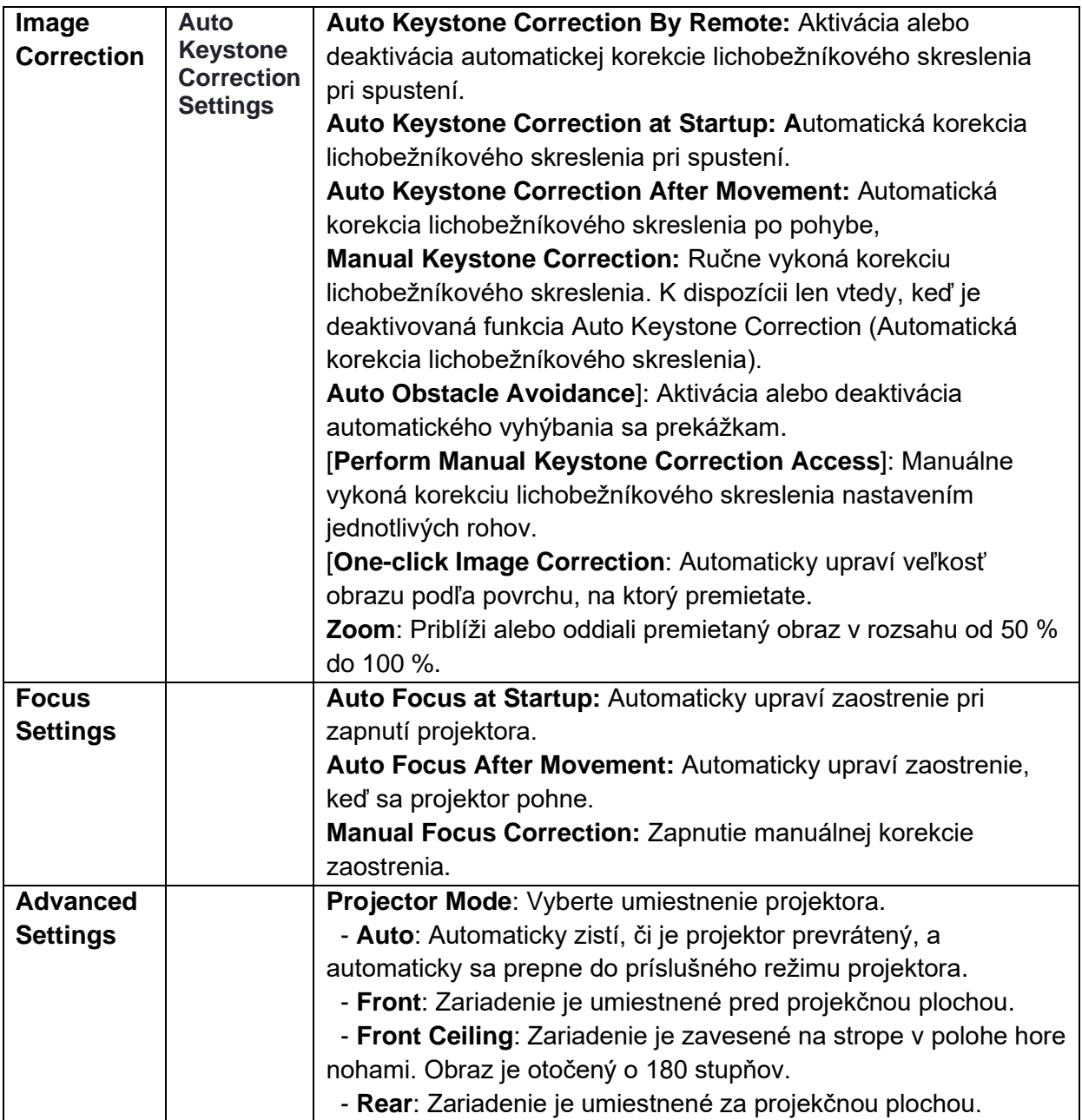

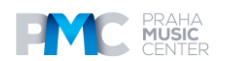

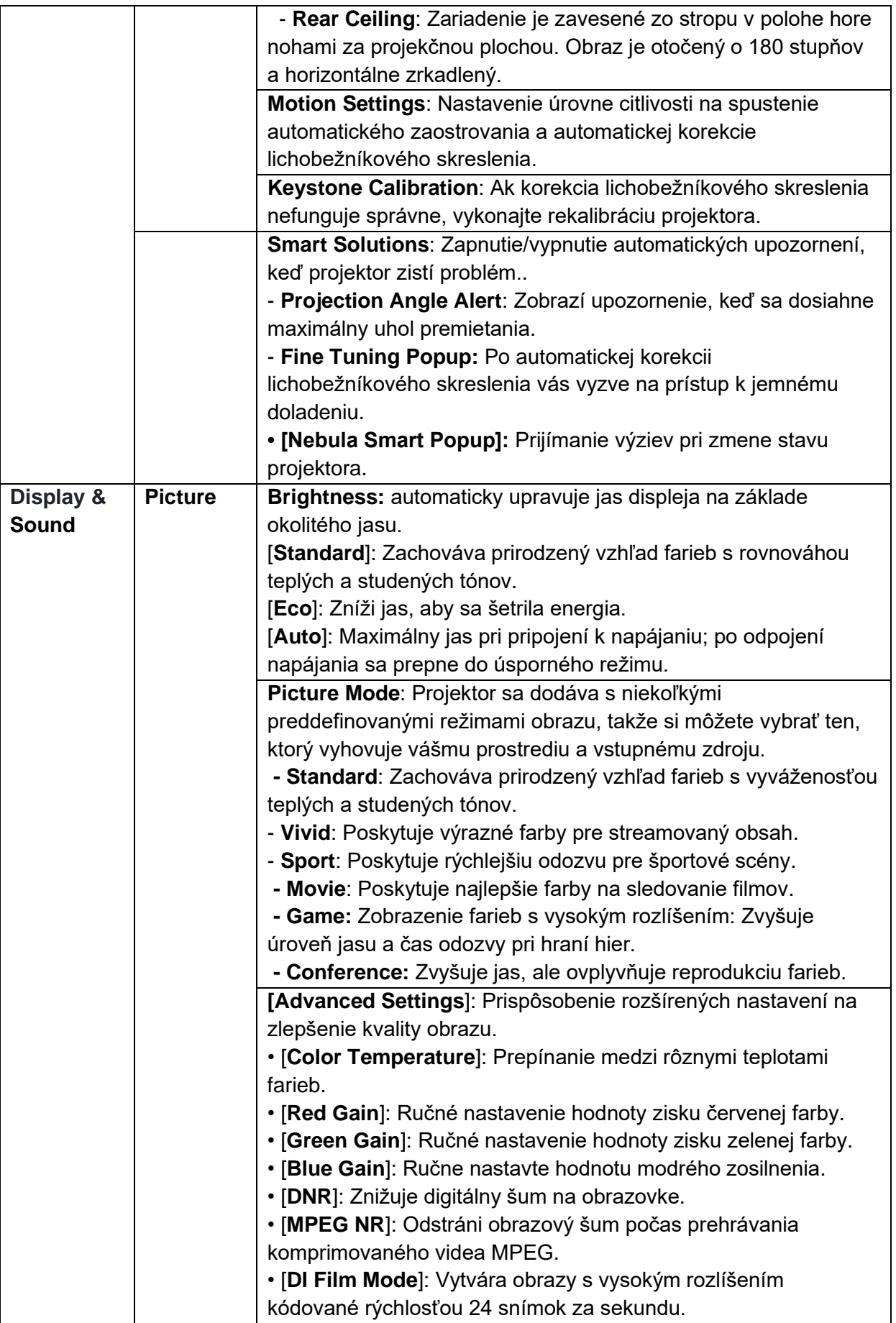

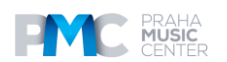

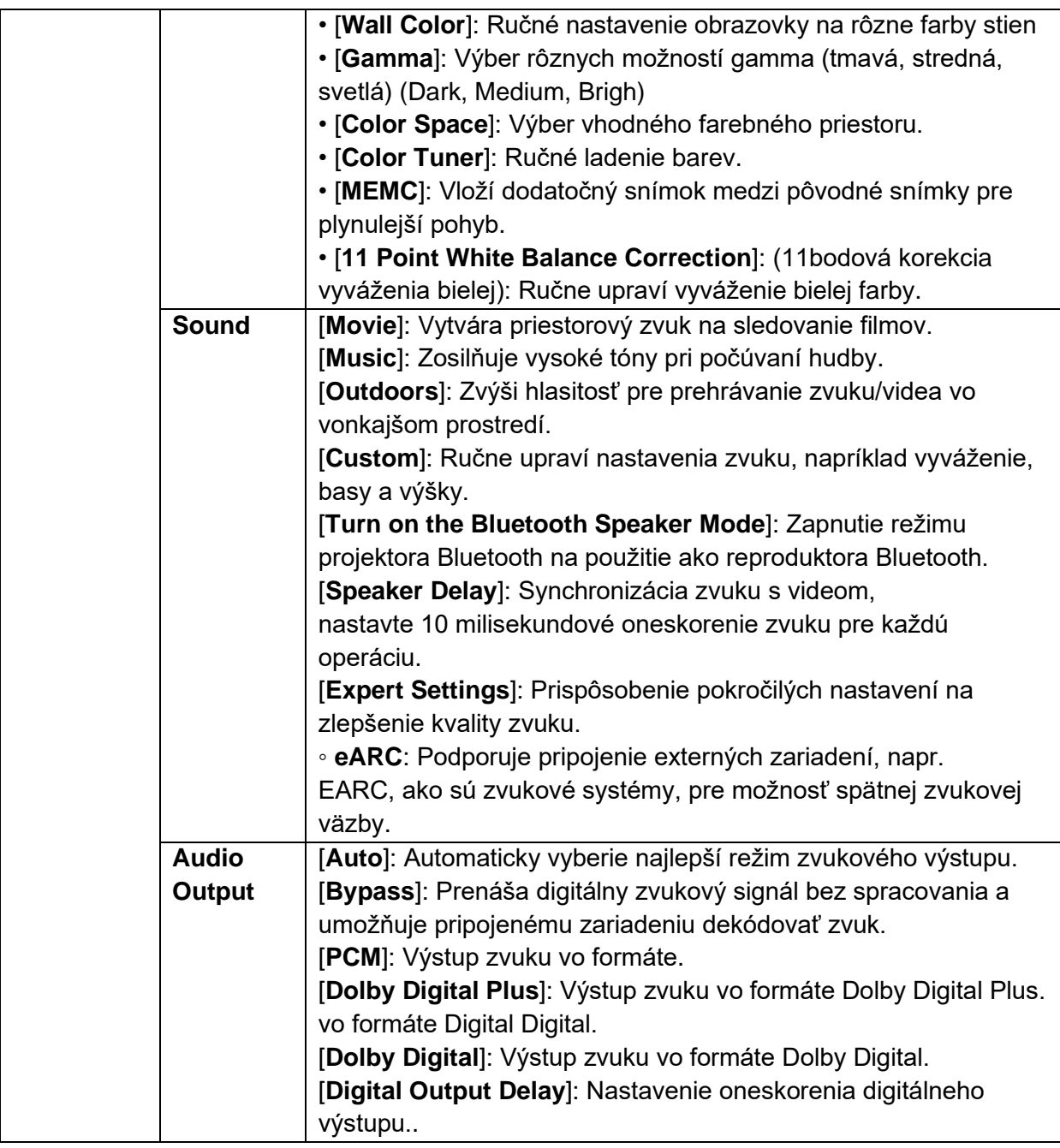

## **Aplikácia**

1. Na domovskej obrazovke vyberte položku [**Settings**] > [**Apps**] a stlačte tlačidlo pre potvrdenie

2. Vyberte aplikáciu a skontrolujte jej aktuálnu verziu, otvorte alebo vynútene zastavte aplikáciu, skontrolujte použité úložisko, vymažte údaje alebo vyrovnávaciu pamäť, odinštalujte aplikáciu alebo povoľte či zakážte oznámenia a povolenia.

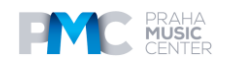

#### **Predvoľby zariadenia**

Na domovskej obrazovke vyberte položku [**Settings**] > [**Device Preferences**] a stlačte tlačidlo pre potvrdenie,

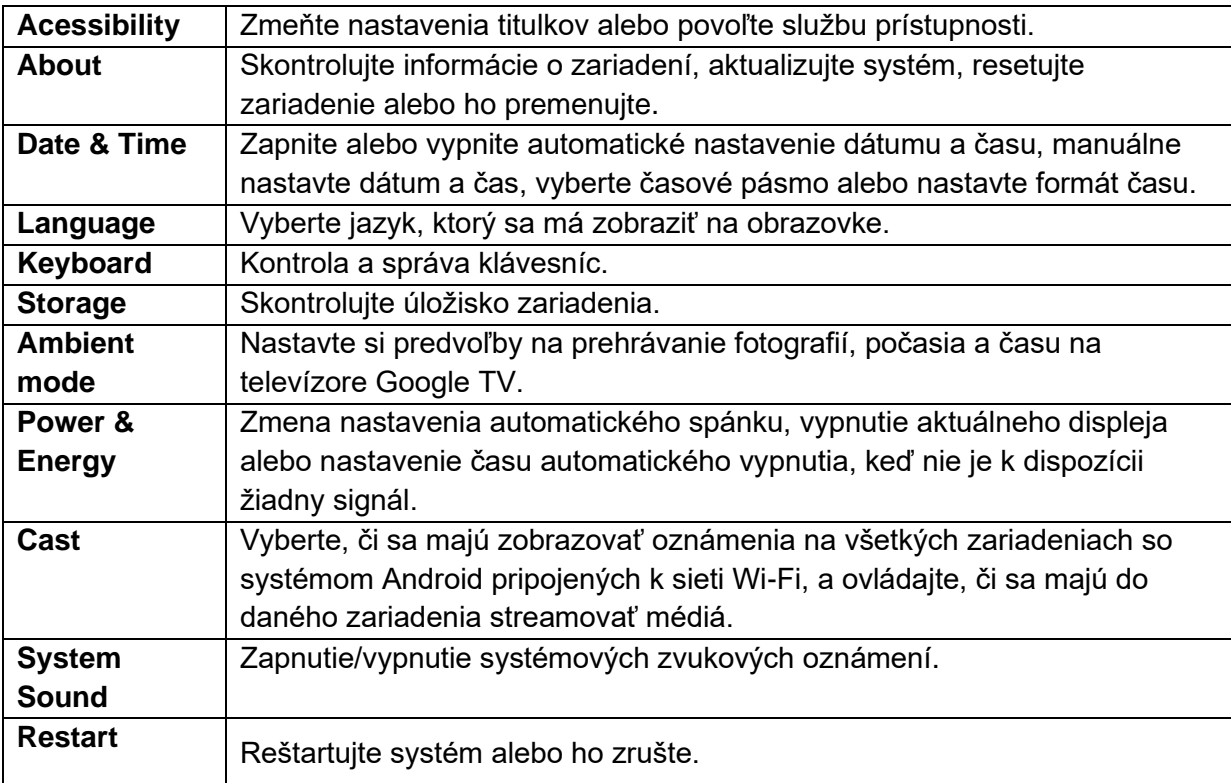

#### **Iné**

Na domovskej obrazovke vyberte položku [**Settings**] , ak chcete nájsť ďalšie možnosti nastavení.

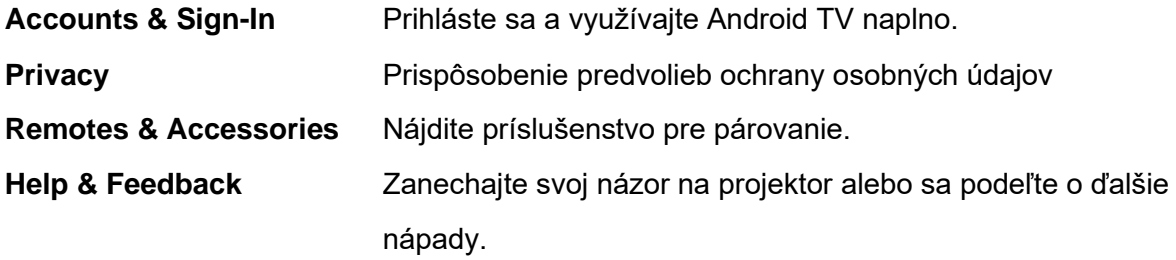

## **Používanie projektora**

#### **1. Vyberte aplikáciu**

Po pripojení k bezdrôtovej sieti môžete pristupovať k online službám, prehrávať filmy, hudbu, obrázky a surfovať online. Ďalšie aplikácie si môžete stiahnuť zo služby Google Play.

- 1. Stlačením symbolu domčeka sa dostanete na domovskú obrazovku.
- 2. Vyberte položku **[[Apps] > [Search for Apps and Games**].].

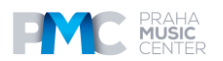

#### **2. Voice Assistant**

Po nastavení stlačte tlačidlo Google Assistant na diaľkovom ovládači, aby ste sa spojili so službou Google Assistant a zadávali jej príkazy.

#### **3. Bezdrôtové zrkadlenie**

Do zariadenia Nebula Capsule 3 Laser môžete bezdrôtovo streamovať filmy, hry, hudbu a obsah na celú obrazovku zo zariadení so systémom iOS, macOS, Android alebo Windows.

#### **Tip**

Skontrolujte, či sú zariadenie Nebula Capsule 3 Laser a vaše zariadenie pripojené k rovnakej bezdrôtovej sieti. Touto sieťou môže byť sieť Wi-Fi vášho telefónu alebo hotspot.

#### **3.1 Umiestňovanie obsahu v aplikácii**

Môžete streamovať obsah z aplikácií, ktoré podporujú Chromecast, napríklad YouTube a Prime Video.

 $\Omega$  Pripojte zariadenie a projektor k rovnakej bezdrôtovej sieti.

② Otvorte v zariadení aplikáciu na streamovanie.

③ Prehrajte videoklip a ťuknite na ikonu premietania na obrazovke videa.

4. Ak sa chcete pripojiť, vyberte položku **D Capsule 3 Laser**. Projektor bude zrkadliť obraz na vašom zariadení.

#### **Poznámka:**

Určitý obsah nie je možné nahrať do Nebula Capsule 3 Laser z dôvodu obmedzení autorských práv. Obsah môžete streamovať prostredníctvom rovnakej aplikácie nainštalovanej v projektore.

#### **3.2 Obrazovka zariadenia Cast**

Celú obrazovku môžete preniesť zo zariadenia do projektora. Predtým sa uistite, že Nebula Capsule 3 Laser a vaše zariadenie sú pripojené k rovnakej bezdrôtovej sieti.

#### **V prípade zariadení so systémom iOS:**

- 1. Prejdite do ovládacieho centra zariadenia a kliknite na ikonu Zrkadlenie obrazovky.
- 2. V zozname zariadení kliknite na položku Nebula Capsule 3 Laser.

#### **V prípade zariadení so systémom Android:**

- 1. Klepnite na tlačidlo OK. 2. Klepnite na tlačidlo OK:
- 1. Prejdite do aplikácie Google Home APP a vyberte položku "Nebula Capsule 3 Laser".
- 2. Na stránke kliknite na ikonu [Cast my screen].

#### **Pomocou aplikácie Nebula Cast APP**

- 1. Pripojte zariadenie a projektor k rovnakej bezdrôtovej sieti.
- 2. Nainštalujte aplikáciu Nebula Cast do projektora.

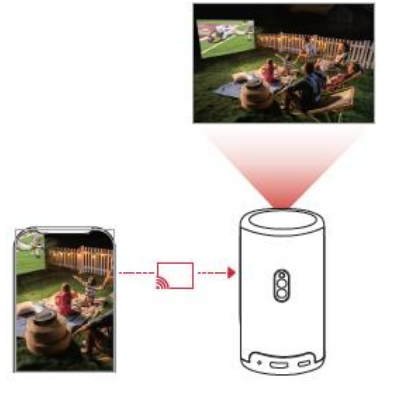

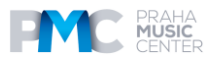

3. Otvorte aplikáciu Nebula Cast a podľa pokynov na obrazovke dokončite proces.

#### **4. Prehrávanie z prehrávacích zariadení HDMI**

Projektor možno pripojiť k rôznym prehrávacím zariadeniam s rozhraním HDMI, ako je napríklad TV box, TV stick, DVD prehrávač, set-top box (STB), herná konzola alebo iné zariadenia.

1. Pripojte projektor k prehrávaciemu zariadeniu HDMI pomocou kábla HDMI (nie je súčasťou dodávky).

2. Stlačením tlačidla **Settings** prejdite do ponuky nastavení a vyberte položku [**Channel & Inputs**] **> [Input] > [HDMI].**

#### **Poznámka..:**

Projektor automaticky spustí prehrávanie HDMI po prvom pripojení k zariadeniu na prehrávanie HDMI.

#### **5. Prehrávanie z jednotky USB**

Pomocou tohto projektora môžete prehrávať hudbu, video a obrázky alebo inštalovať aplikácie uložené na jednotke USB 2.0.

- 1. Stiahnite si aplikáciu **Nebula File Manager** zo služby Google Play.
- 2. Do portu USB vložte disk USB-A alebo USB-C.

3. Vyberte hudbu, videá alebo fotografie z jednotky USB, ktoré chcete prehrať, a stlačte tlačidlo pre potvrdenie.

4. Stlačením tlačidla pre potvrdenie zastavíte prehrávanie.

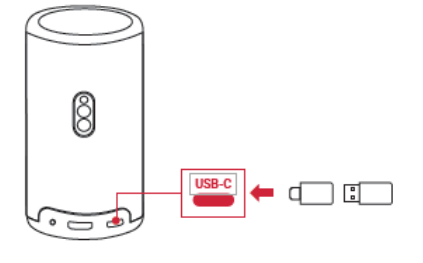

(Not included)  $= 0.000$ 

#### **6. Prehrávanie prostredníctvom externých zvukových zariadení**

K tomuto projektoru možno pripojiť aj externé výstupné zvukové zariadenia vrátane slúchadiel a reproduktorov; po pripojení k externým reproduktorom je zabudovaný systém reproduktorov vypnutý.

1. Na pripojenie slúchadiel alebo externých reproduktorov použite 3,5 mm audio kábel alebo adaptér (nie je súčasťou dodávky).

2. Pripojte druhý koniec kábla k portu AUX na tomto projektore.

- Zvuk môžete počuť zo slúchadiel alebo externých reproduktorov.

#### **Poznámka:**

Pred pripojením a nasadením slúchadiel stlmte hlasitosť, aby ste si nepoškodili uši.

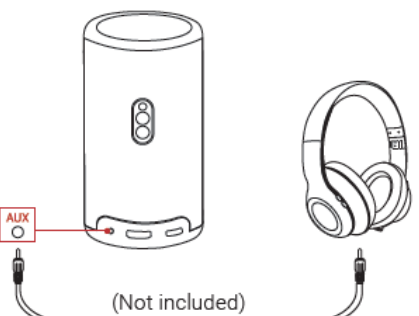

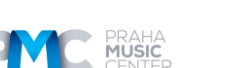

#### **7. Režim reproduktora Bluetooth**

Tento projektor môžete používať ako samostatný reproduktor Bluetooth.

1. Ak chcete prepnúť do režimu reproduktora Bluetooth, máte dve možnosti:

A: Stlačte tlačidlo prepínania režimov na projektore.

B: Na domovskej obrazovke vyberte **Settings > Display & Sound > Turn on the Bluetooth Speaker Mode.** 

2. V smartfóne zapnite Bluetooth a vyberte **Nebula Capsule 3 Laser na** pripojenie.

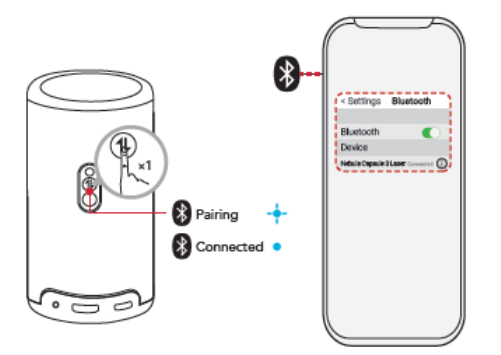

#### **Poznámka:**

Ak chcete ukončiť režim reproduktora Bluetooth, stlačte tlačidlo vysielania na projektore alebo stlačte a 2 sekundy podržte tlačidlo so šípkou späť na diaľkovom ovládači.

#### **Aktualizácie firmvéru**

Ak chcete naplno využívať najnovšie funkcie tohto projektora, odporúčame z času na čas aktualizovať firmvér.

Ak chcete aktualizovať firmvér, prejdite na **[Settings] > [System] > [About]] > [Systém Update].**

# **Špecifikácie**

Špecifikácie sa môžu zmeniť bez predchádzajúceho upozornenia.

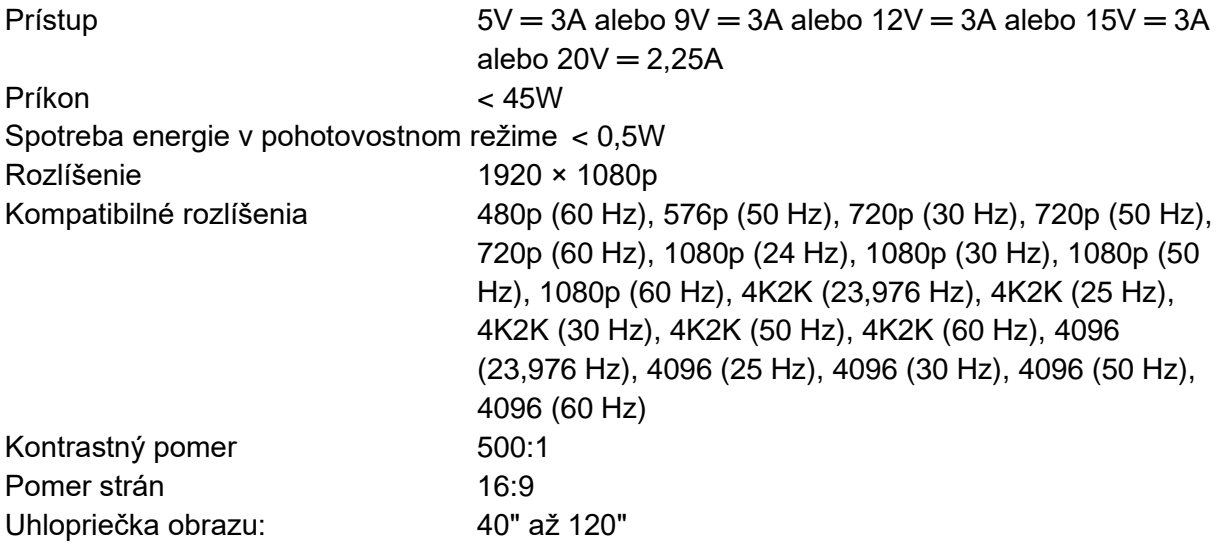

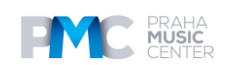

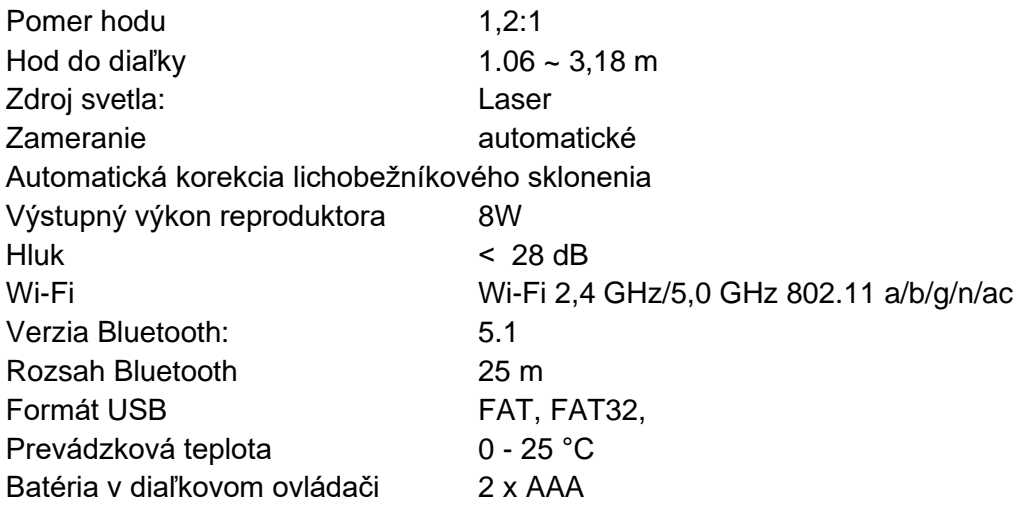

## **Riešenie problémov**

 $\Omega$  Žiadne zapnutie

Projektor môže byť bez napájania. Nabíjajte projektor 15-30 minút a skontrolujte, či sa rozsvieti LED obrazovka.

- ② Nemožno nabíjať
- Na nabíjanie projektora použite priložený adaptér a napájací kábel.
- Vyskúšajte iný adaptér (aspoň 30 W) a nabíjací kábel USB-C.
- ③ Nemožno sa pripojiť k sieti Wi-Fi
- Umiestnite projektor do vzdialenosti 16 stôp / 5 m od smerovača a znovu ho pripojte.
- Nastavte smerovač na 2,4 GHz alebo 5 GHz a skúste to znova.
- Reštartujte projektor a smerovač a skúste to znova.
- Skúste v telefóne použiť inú sieť Wi-Fi alebo hotspot.

#### $(4)$  Rozmazaný obraz

 - Miernym pohybom projektora alebo stlačením diaľkového ovládača spustíte automatické zaostrovanie.

- Ak chcete manuálne nastaviť zaostrenie, prejdite do ponuky [**Settings] > [Projector] >**

**[Focus Settings] > [Manual Focus Correction**],] a pomocou tlačidiel **<** a **>** na diaľkovom ovládači.

- V prípade potreby nastavte uhol, smer a výšku projekcie.

⑤ Skreslený obraz

- Aktualizujte firmvér na najnovšiu verziu prostredníctvom **[Settings] > [System] > [About]** 

#### **> [System update].**

#### - Prejdite do **[Settings] > [Projector] > [Image Correction] > [Perform Manual Keystone Correction Access].**

- Posuňte projektor doľava alebo doprava alebo zmeňte jeho sklon.

#### ⑥ Žiadny signál HDMI

- Použite iný kábel HDMI.
- Pripojte projektor k inému prehrávaciemu zariadeniu HDMI.
- Pripojte prehrávacie zariadenie HDMI k televízoru pomocou kábla HDMI a skontrolujte, či zariadenie alebo kábel funguje.

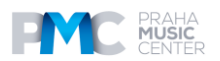

- Nastavenie výstupného rozlíšenia/frekvencie prehrávacieho zariadenia HDMI na byť rovnaké ako projektor.
- ⑦ Ako ovládať Netflix pomocou režimu **Mouse mode**
- Nainštalujte si do telefónu aplikáciu **Nebula Connect** a pripojte sa k laseru Capsule 3.

 Vyberte položku Režim myši. Na pohyb a kliknutie použite jeden prst alebo dva prsty na pohyb rotovanie.

⑧ Ako prehrávať videá bez Wi-Fi

 - Stiahnite si videá na disk USB vo formáte FAT32. Nasledujúce kroky nájdete v časti **Prehrávanie z jednotky USB**.

#### **Oznámenia**

Tento výrobok spĺňa požiadavky Európskeho spoločenstva na rádiové rušenie.

#### **Vyhlásenie o zhode**

Spoločnosť Anker Innovations Limited týmto vyhlasuje, že toto zariadenie spĺňa základné požiadavky a ďalšie príslušné ustanovenia smernice 2014/53/EÚ. Vyhlásenie o zhode nájdete na webovej stránke https://uk.seenebula.com/.

#### **Informácie o vystavení rádiovým vlnám**

Úroveň maximálnej prípustnej expozície (MPE) bola vypočítaná na základe vzdialenosti d = 20 cm medzi zariadením a ľudským telom. Ak chcete dodržať požiadavky na vystavenie rádiovým vlnám, dodržujte vzdialenosť 20 cm medzi zariadením a ľudským telom.

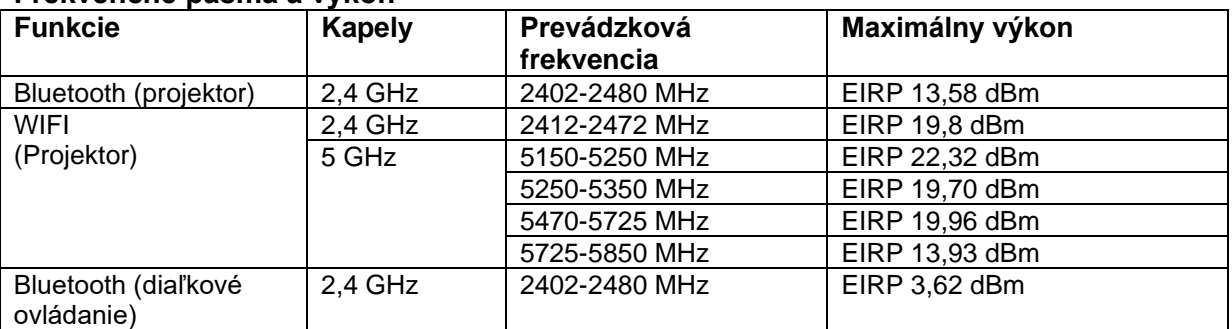

#### **Frekvenčné pásma a výkon**

5150~5350 MHz sa môže používať len vo vnútri.

Zodpovednou stranou je dovozca (zmluva pre záležitosti EÚ): Anker Innovations Deutschland GmbH | Georg-Muche-Strasse 3, 80807 Mníchov, Nemecko

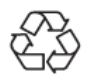

Váš výrobok je navrhnutý a vyrobený z vysokokvalitných materiálov a komponentov, ktoré možno recyklovať a opätovne použiť.

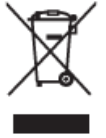

Tento symbol znamená, že výrobok sa nesmie likvidovať ako domový odpad a mal by sa odovzdať do príslušného zberného zariadenia na recykláciu. Správna likvidácia a recyklácia pomáha chrániť prírodné zdroje, ľudské zdravie a životné prostredie. Ďalšie informácie o likvidácii a recyklácii tohto výrobku získate na miestnom obecnom úrade, v službe na likvidáciu odpadu alebo v obchode, kde ste tento výrobok zakúpili.

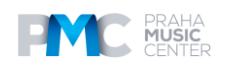

#### **Vyhlásenie FCC**

Toto zariadenie je v súlade s časťou 15 pravidiel FCC. Prevádzka podlieha nasledujúcim dvom podmienkam: (1) toto zariadenie nesmie spôsobovať škodlivé rušenie a (2) toto zariadenie musí akceptovať všetky prijaté rušenia vrátane rušenia, ktoré môže spôsobiť neželanú prevádzku.

**VAROVANIE**: Zmeny alebo úpravy, ktoré neboli výslovne schválené stranou zodpovednou za zhodu, môžu mať za následok stratu oprávnenia používateľa na prevádzku zariadenia. **Poznámka**: Toto zariadenie bolo testované a vyhovuje limitom pre digitálne zariadenia triedy B podľa časti 15 pravidiel FCC. Tieto limity sú navrhnuté tak, aby poskytovali primeranú ochranu pred škodlivým rušením v obytných inštaláciách.

Toto zariadenie generuje a môže vyžarovať rádiofrekvenčnú energiu, a ak nie je nainštalované a používané v súlade s pokynmi, môže spôsobiť škodlivé rušenie rádiovej komunikácie. Neexistuje však žiadna záruka, že v konkrétnej inštalácii nedôjde k rušeniu. Ak toto zariadenie spôsobuje škodlivé rušenie rozhlasového alebo televízneho príjmu, čo možno zistiť vypnutím a zapnutím zariadenia, používateľovi sa odporúča, aby sa pokúsil odstrániť rušenie jedným alebo viacerými z nasledujúcich opatrení: (1) Zmeňte orientáciu alebo umiestnenie prijímacej antény. (2) Zväčšiť vzdialenosť medzi zariadením a prijímačom. (3) Pripojte zariadenie do zásuvky v inom obvode, ako je obvod, ku ktorému je pripojený prijímač. (4) Obráťte sa na predajcu alebo skúseného rozhlasového/televízneho technika, ktorý vám pomôže.

#### **Vyhlásenie FCC o vystavení rádiovým frekvenciám**

Zariadenie bolo posúdené ako vyhovujúce všeobecným požiadavkám na vystavenie rádiovým vlnám. Zariadenie sa môže používať v podmienkach pevnej/mobilnej expozície. Minimálna vzdialenosť je 20 cm.

#### **Poznámka: Tienené káble**

Všetky pripojenia k iným počítačovým zariadeniam sa musia uskutočniť pomocou tienených káblov, aby sa zachoval súlad s predpismi FCC. UPOZORNENIE: PRI VÝMENE BATÉRIE ZA NESPRÁVNY TYP HROZÍ NEBEZPEČENSTVO VÝBUCHU. POUŽITÉ BATÉRIE ZLIKVIDUJTE PODĽA POKYNOV.

#### **Vyhlásenie IC**

Tento prístroj je v súlade s normami RSS, na ktoré sa nevzťahuje licencia Industry Canada. Prevádzka podlieha nasledujúcim dvom podmienkam:

(1) zariadenie nesmie spôsobovať rušenie a

2) zariadenie musí byť odolné voči akémukoľvek rušeniu vrátane rušenia, ktoré môže spôsobiť neželanú prevádzku zariadenia.

#### **Vyhlásenie IC RF**

Pri používaní výrobku dodržiavajte vzdialenosť 20 cm od tela, aby ste zabezpečili súlad s požiadavkami na vystavenie rádiovým vlnám.

5150 ~ 5250 MHz sa môže používať len vo vnútri.

5150 ~ 5250 MHz sa môže používať len vo vnútri. Anker Innovations Limited

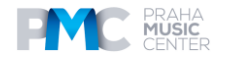

**Ochranné známky**

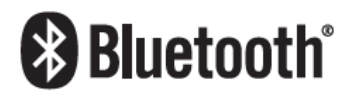

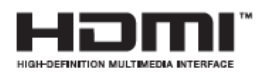

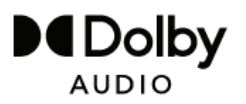

Slovná značka a logá Bluetooth® sú registrované ochranné známky spoločnosti Bluetooth SIG, Inc. a akékoľvek použitie týchto značiek spoločnosťou Anker Innovations Limited podlieha licencii. Ostatné ochranné známky a obchodné názvy sú vlastníctvom príslušných vlastníkov.

 HDMI, logo HDMI a multimediálne rozhranie s vysokým rozlíšením sú ochranné známky alebo registrované ochranné známky spoločnosti HDMI licensing LLC v Spojených štátoch a ďalších krajinách.

 Vyrobené na základe licencie spoločnosti Dolby Laboratories. Dolby, Dolby Audio a symbol dvojitého D sú ochranné známky spoločnosti Licenčná spoločnosť Dolby Laboratories.

#### **DISTRIBÚTOR:**

**Praha Music Center, s.r.o.** Ocelářská 937/39 190 00 Praha 9 Zelená linka (hovory zadarmo) tel. 800 876 066 **http://www.pmc.cz**

#### **ZÁRUČNÝ A POZÁRUČNÝ SERVIS PMC**

**Praha Music Center, s.r.o.** Rakovnická 2665 440 01 Louny Tel.: +420226011197 **Email.: servis@pmc.cz**

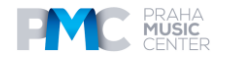